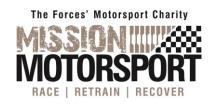

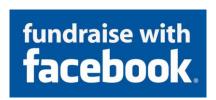

- 1. On your computer, login to Facebook.
- 2. Go to your profile page and click on the
- 3. Under the 'Create Column, scroll down and click the Fundraisers.
- 4. On the left, click Charity
- 5. You can either:
  - Scroll to find the nonprofit you want to raise money for
  - Type into the search bar to find the nonprofit you want to raise money for
- 6. Select the nonprofit.
- 7. On the left, enter:
  - The goal amount of money you want to raise
  - The currency you want the funds to be in
  - Select the date your fundraiser should end
  - Change the title of your fundraiser if desired
  - Amend the text should you wish to
- 8. Click Create.

You'll see a screen pop up where you can invite your friends to donate to your fundraiser, share your fundraiser in your news feed, or donate to the fundraiser yourself.

If you're not ready to do any of those things, click **Not now**.

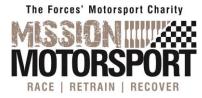

For more help and information visit:

https://www.facebook.com/help/990087377765844?helpref=faq\_content